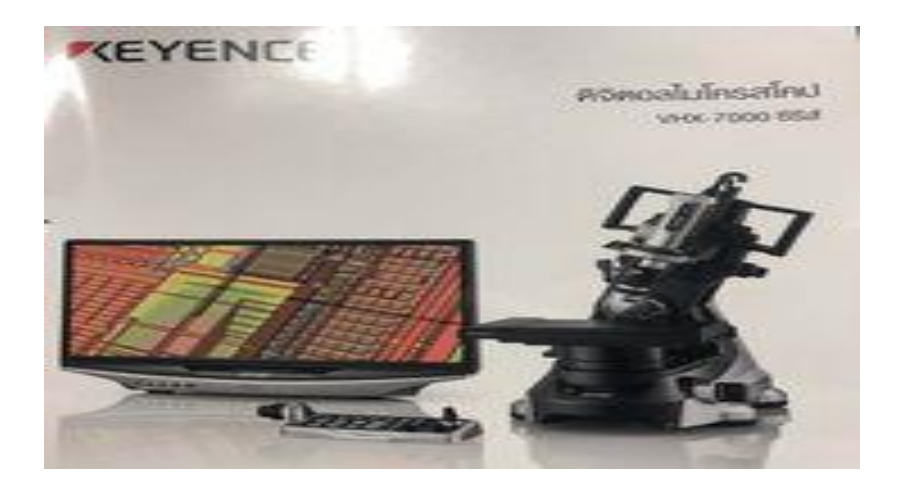

## ึ การเผยแพร่ความรู้ที่ได้จากการเข้าร่วมอบรมการใช้กล้องดิจิตอลไมโครสโคป สำหรับงาน **วิเคราะห์ ทดสอบระดับนาโน และไมโคร**

ข้าพเจ้า นายสกล บุญธรรม ตำแหน่งผู้ปฏิบัติงานวิทยาศาสตร์ชำนาญงาน สังกัด คณะวิทยาศาสตร์ มหาวิทยาลัยแม่โจ้ ขออนุญาตเผยแพร่ความรู้ที่ได้จากการเข้าร่วมอบรมโครงการอบรมเชิงปฎิบัติการ เรื่อง การใช้กล้องดิจิตอลไมโครสโคป สำหรับงานวิเคราะห์ ทดสอบระดับนาโน และไมโคร เมื่อวันที่ 3 กุมภาพันธ์ 2566 ณ ห้องปฎิบัติการฟิสิกส์ประยุกต์ ห้อง2202 ชั้น2 คณะวิทยาศาสตร์ มหาวิทยาลัย แม่โจ้ ตามเนื้อหาดังต่อไปนี้

## หลักการทำงาบของเครื่องมือกัดมีดังนี้

- 1. ตรวจสอบ
- 2. จับภาพ
- 3. การวัด
- 4. การบันทึก

#### **1.ตรวจสอบ**

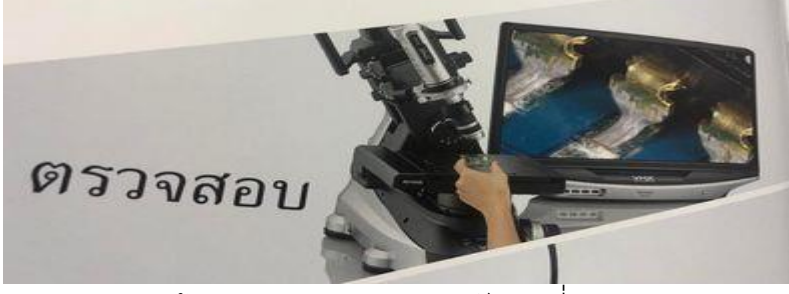

การตรวจสอบด้วยความสว่างและความชัดเจนที่สมดุลเหมาะสม

VHX ซีรีส์มีความชัดลึกที่มากกว่าออปติคัลไมโครสโคปแบบทั่วไปถึง 20 เท่า KEYENCE เป็น ผู้ออกแบบเลนส์กล้องและระบบประมวลผลภาพสำหรับใช้ในบริษัท เพื่อให้การตรวจสอบมีความลึก และความสว่างที่สมดุลเหมาะสมแม้แต่ผู้ใช้ก็สามารถถ่ายภาพความละเอียดสูงได้อย่างง่ายดาย

**ความชัดลึกสูง**

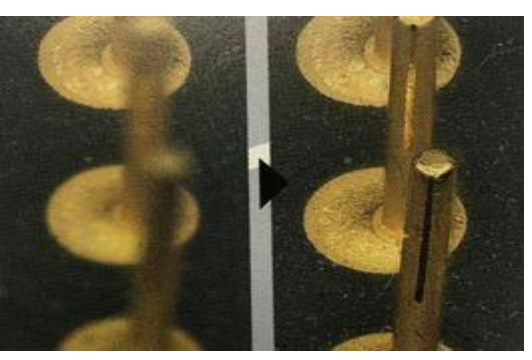

**การตรวจสอบด้วยอุปกรณ์ชนิดมือถือ**

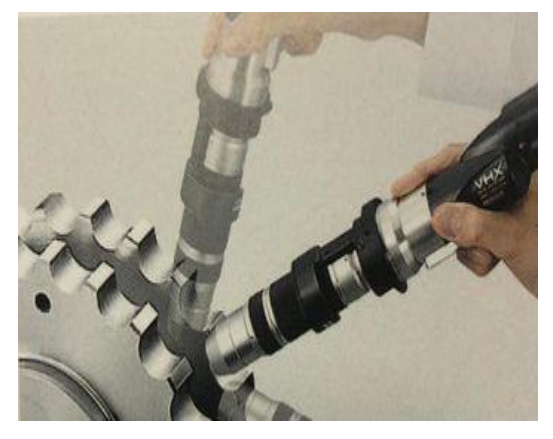

ฟังก์ชันแสงและการตรวจสอบ ปรับใช้รูปแบบการให้แสงอย่างเหมาะสมโดยอัตโนมัติบันทึก ข้อมูลการให้แสงรอบทิศทางโดยอัตโนมัติ การให้แสงหลายจุด สามารถคลิกเพื่อบันทึกข้อมูลการให้ แสงรอบทิศทางได้ด้วยฟังก์ชันการให้แสงหลายจุด จากนั้นจะสามารถเลือกภาพที่เหมาะสมต่อการตรว ขสอบมากที่สุดจากข้อมูลนี้ จึงไม่ต้องปรับการตั้งค่าแสงอย่างไม่จบสิ้นเพื่อให้ได้ภาพที่ชัดเจนอีกต่อไป

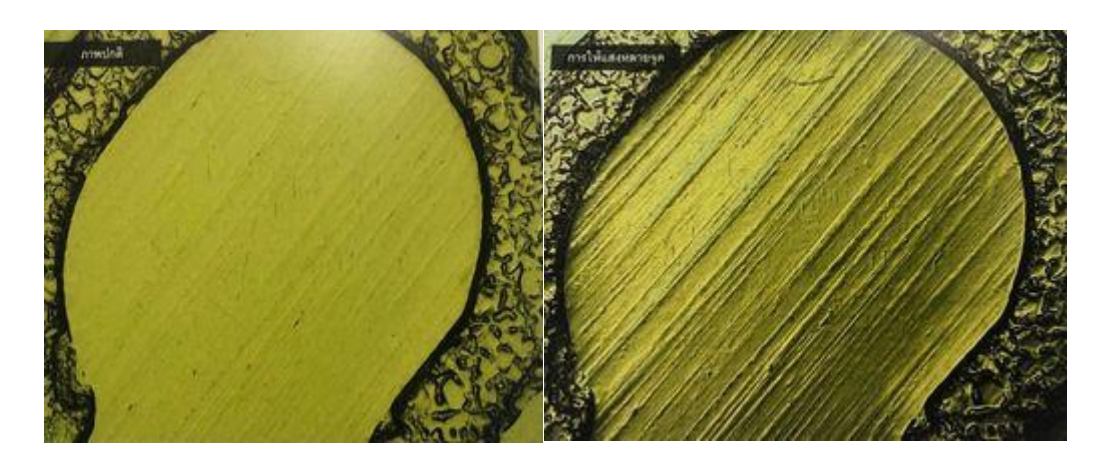

เปลี่ยนการให้แสงได้อย่างยืดหยุ่นแม้หลังการบันทึก เก็บข้อมูลการให้แสงไว้กับภาพที่บันทึก สามารถเปลี่ยนการให้แสงได้โดยใช้เมาส์ขยับไอคอนแสง

#### **การก าจัดแสงสะท้อน ก าจัดแสงรูปวงแหวน**

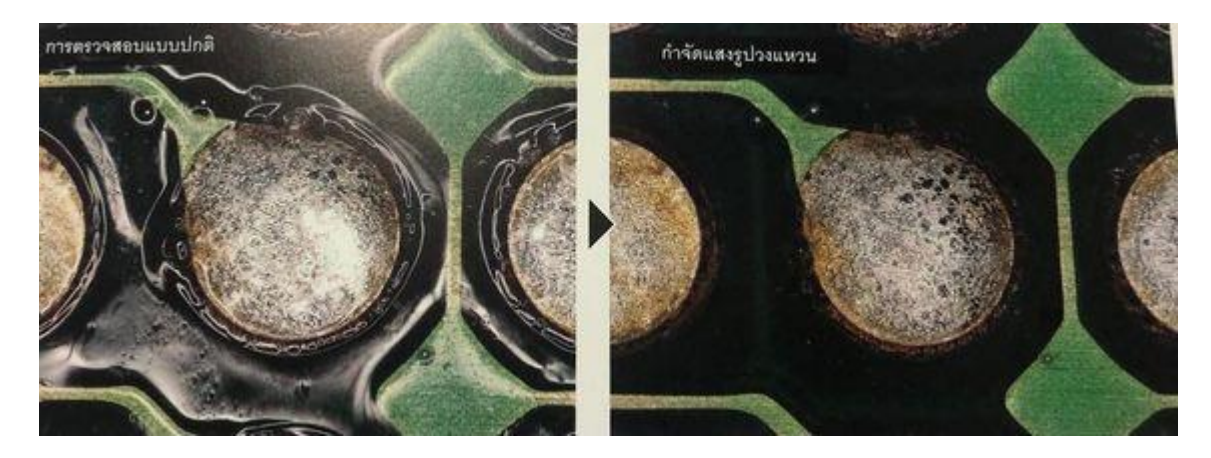

ท าให้ภาพที่ไม่มีแสงสะท้อนได้ด้วยการถ่ายภาพหลายภาพที่มีการให้แสงที่แตกต่างกันการลบ แสงสะท้อนรูปวงแหวนที่ปรากฏขึ้นบนพื้นผิวของชิ้นงานเป็นเรื่องที่ทำได้ยากมาโดยตลอด แต่เมื่อใช้ VHX-7000N จะสามารถลบวงแหวนเหล่านี้ได้เพียงคลิกแค่ปุ่มเดียว

#### **การตรวจสอบ HDR**

ฟังก์ชันการถ่ายภาพช่วงไดนามิค HDR จะถ่ายภาพหลายภาพที่ความเร็วซัคเตอร์ต่างๆกัน เพื่อให้ได้ภาพที่มีการไล่ระดับสีที่สูง ซึ่งจะช่วยตรวจสอบด้วยความแม่นยำ และความเปรียบต่างใน ระดับที่ดีขึ้นกว่าแต่ก่อนมาก

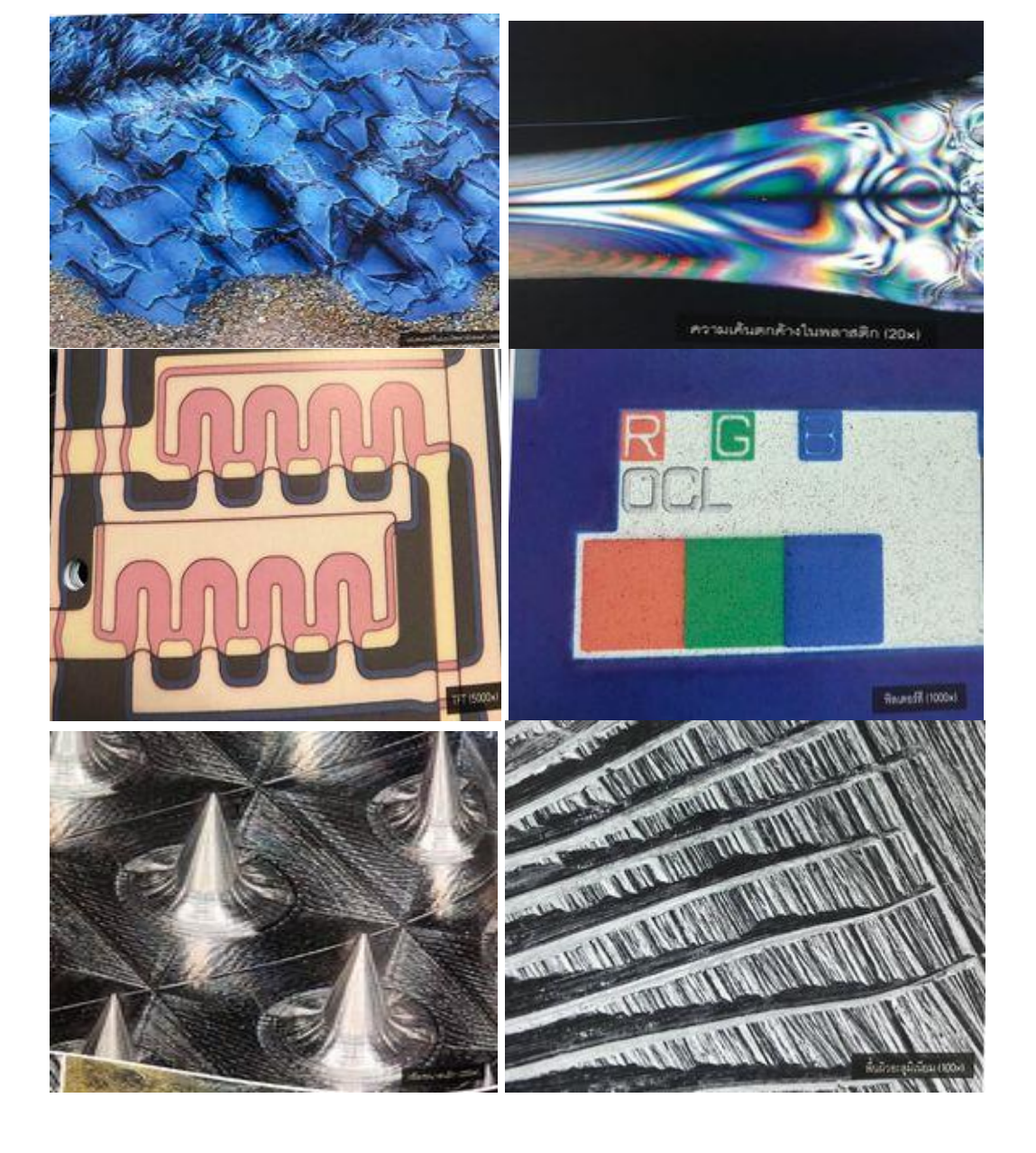

**การประยุกต์ใช้งานการตรวจสอบ**

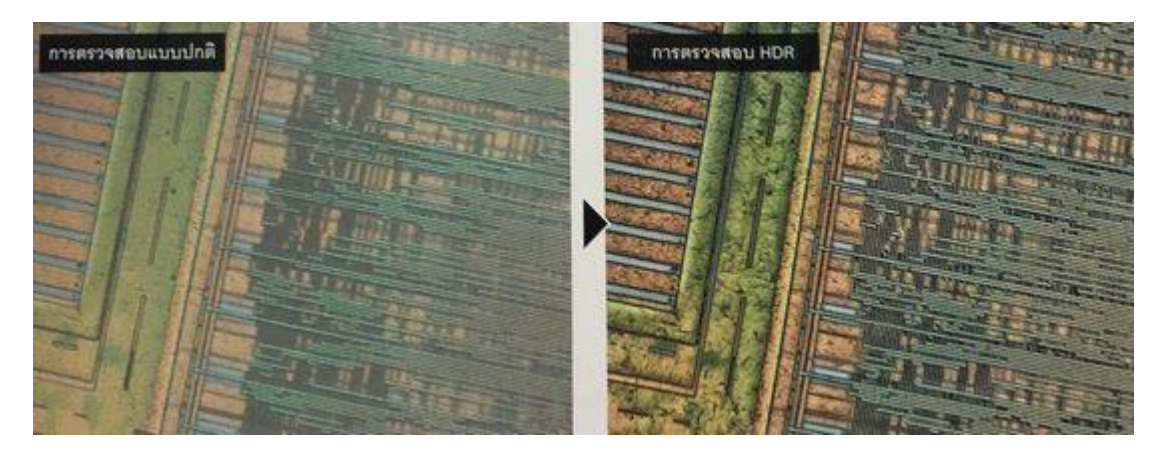

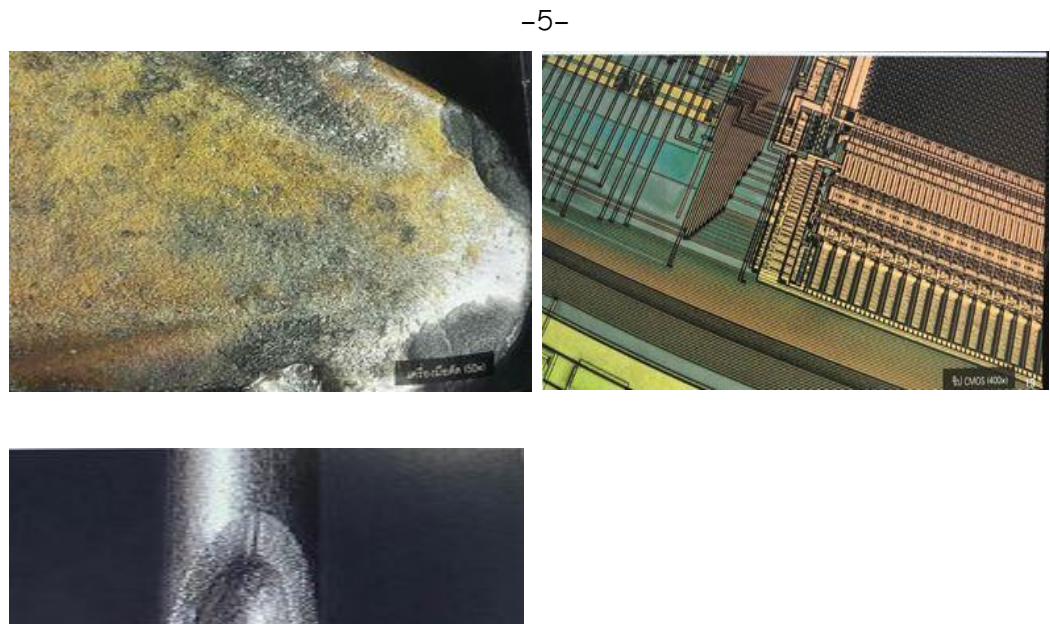

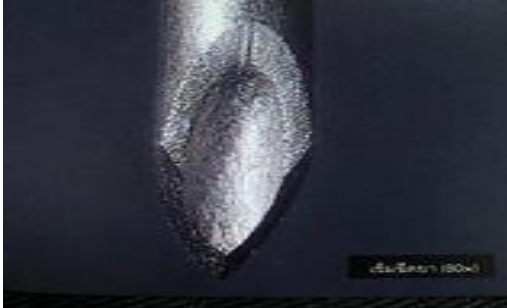

### **2. จับภาพ**

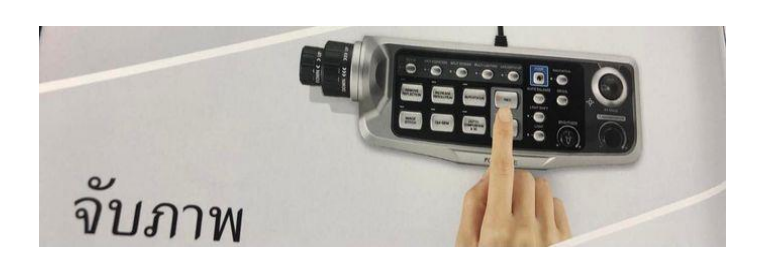

บันทึกภาพและแบ่งปันได้อย่างง่ายดายบันทึกภาพลงในเครื่องได้อย่างง่ายดายด้วยฮาร์ดไดรฟ์ ความจุ1TB แชร์ภาพ LAN หรือไดรฟ์ USB ได้ รวมไปถึงยังสามารถสร้างและแชร์รายงานได้โดอัตโนมัติ

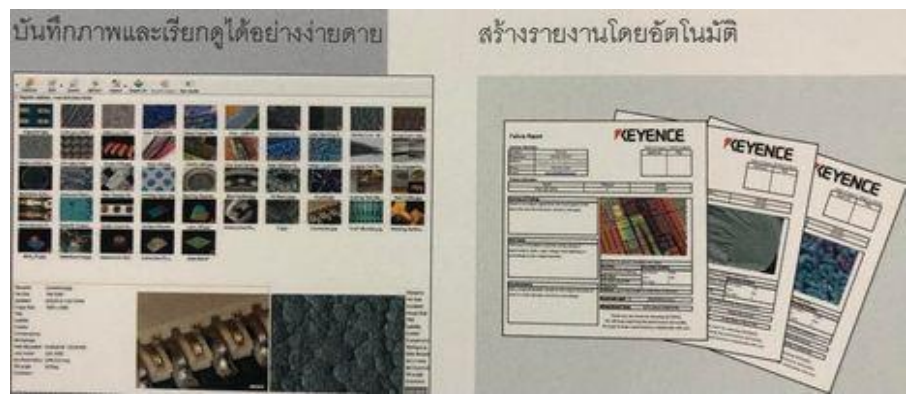

VHX ซีรีส์ใหม่นี้มีความสามารถในการปฏิบัติงานขั้นสูงเช่นเดียวกับรุ่นก่อนหน้า ทำให้ปรับโฟกัส ได้ง่ายด้วยมุมมองโฟกัส และแท่นวางแบบมอเตอร์ นอกจากนี้ยังสามารถเปลี่ยนกำลังขยายได้ด้วย คอนโทรลเลอร์ชนิดมือถือหรือเมาส์

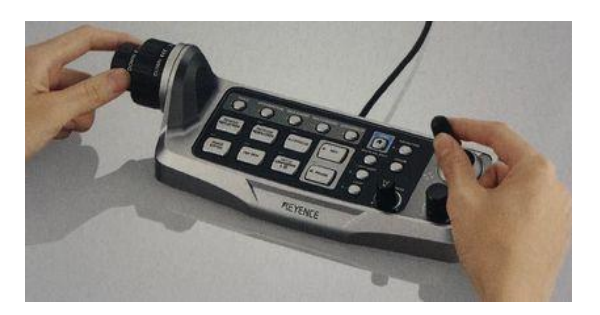

ฟังก์ชันมุมมองโฟกัสที่ช่วยให้ปรับโฟกัสได้ง่ายด้วยมุมมองจากด้านข้าง นี่คือรุ่นแรกที่มีฟังก์ชัน มุมมองโฟกัสซึ่งช่วยแสดงภาพเลนส์ และชิ้นงานได้พร้อมกัน โฟกัสได้อย่างง่ายดายเพียงคลิกเดียวด้วย การรองรับ GUI ที่ใช้งานง่าย

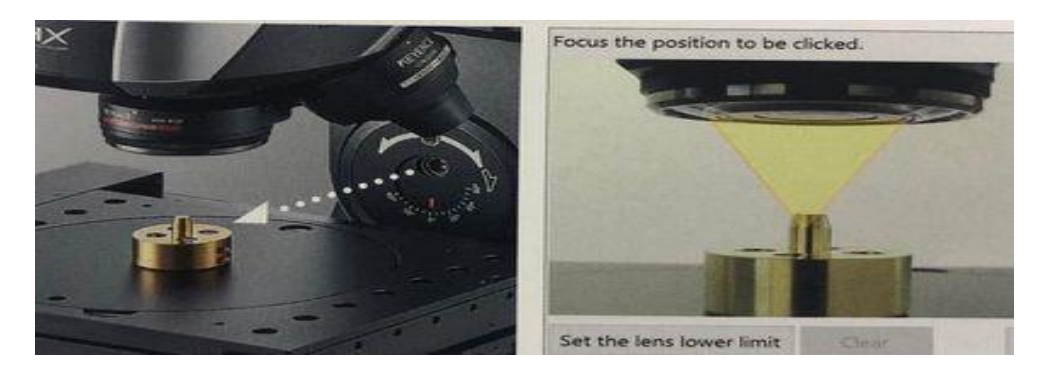

การจับภาพและการวัดหลายจุดก็สามารถท าได้เช่นกัน การใช้ฟังก์ชัน TEACH ในการวัด ้ อัตโนมัติขะช่วยในการวัดชิ้นงานที่มีรูปร่างเดียวกันซ้ำได้โดยอัตโนมัติ ซึ่งสามารถทำซ้ำได้โดยอัตโนมัติ ทั้งค่าพิกัด XY7 รวมไปถึงกำลังขยายและการตั้งค่าแสงด้วย

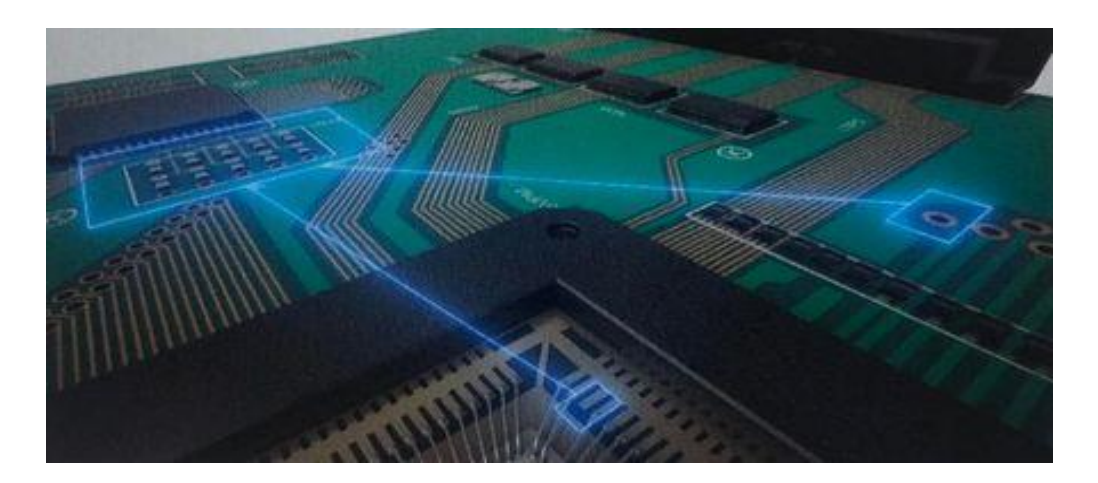

จับภาพแบบเต็มพิกัดได้ทุกที่บนชิ้นงานอินเตอร์เฟซการจัดองค์ประกอบแบบเรียลไทม์เพียง คลิกพื้นที่ที่คุณต้องการจะดูบนภาพรวมทั้งหมดของชิ้นงาน แท่นวางจะเคลื่อนที่ไปยังจุดที่เลือกไว้โดย อัตโนมัติ และจะจัดองค์ประกอบด้านความลึกจนกว่าพื้นที่นั้นๆจะอยู่ในโฟกัส การปรับตั้งค่าด้วยตนเอง ้ เหมือนในระบบทั่วไปนั้นไม่มีความจำเป็นอีกต่อไป ทำให้เวลาและแรงงานที่ต้องใช้ในการตรวจสอบ ลดลงได้อย่างมาก

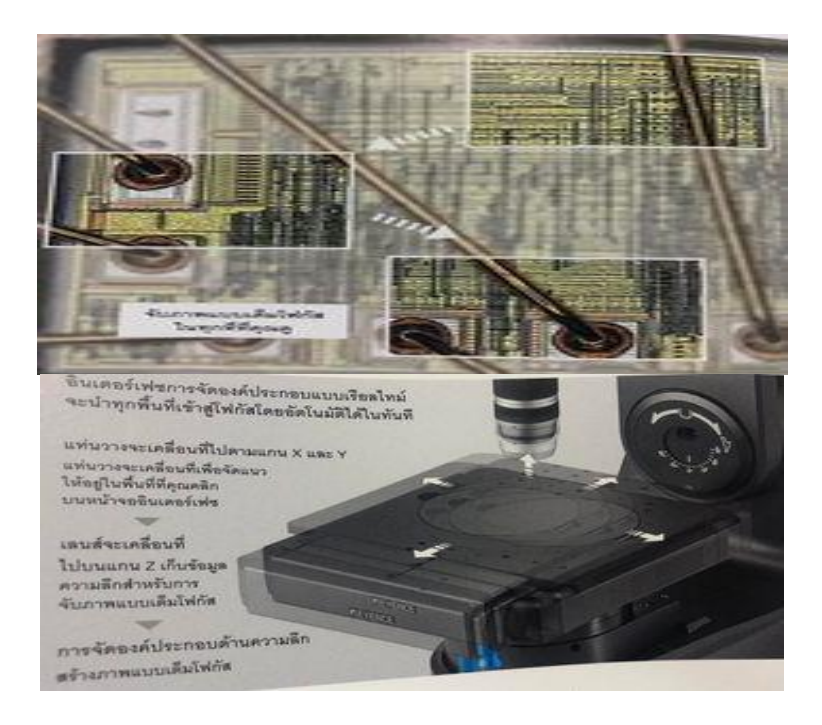

การต่อภาพความเร็วสูงได้รับข้อมูลสูงกว่าระบบทั่วไปถึง6เท่า เมื่อกดปุ่มการต่อภาพ ภาพจะต่อเข้า ด้วยกันโดยอัตโนมัติ สามารถต่อภาพบนพื้นที่ขนาดใหญ่ได้อย่างรวดเร็วและใช้เพื่อสร้างภาพความ ละเอียดสูงของพื้นที่กว้างได้ ต่อภาพได้สูงสุดถึง 50,000 พิกเซลในแนวตั้ง และ50,000พิกเซลใน แนวนอน

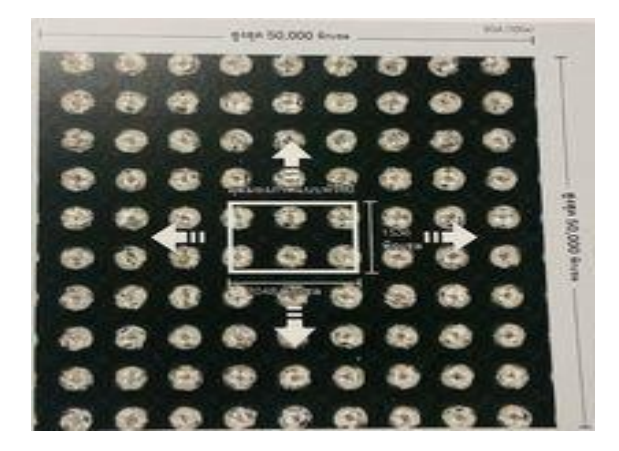

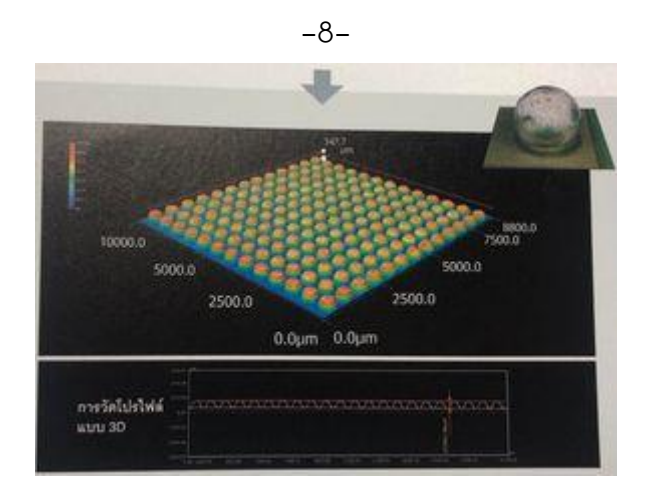

การต่อภาพ 3 D

สามารถบันทึกข้อมูล 3 D และต่อภาพได้พร้อมกันด้วยการถ่ายหลายภาพในระหว่างที่แท่นวาง เคลื่อนที่ซึ่งจะช่วยให้สามารถดู และวิเคราะห์คอนทัวร์ในภาพรวมของชิ้นงานได้ และยังตรวจจับความ ผิดปกติที่พื้นผิวได้เช่นกัน

การต่อภาพที่แนบเนียน กระบวนการต่อภาพด้วยวิธีทั่วไปอาจท าให้ภาพที่ได้มีความสว่างไม่ เท่ากัน การแก้ไขคัตโนมัติขคง VHX ซีรีส์จะช่วยกำจัดความแปรผันนี้เพื่อให้ได้ความสว่างที่เท่ากันทั่วทั้ง ภาพ

### **3.การวัด**

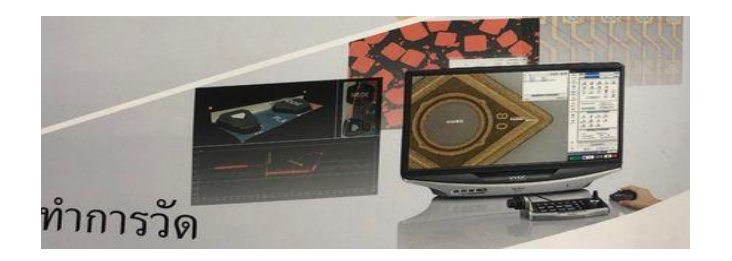

### **การวัดแบบ 2 D**

การทำงานที่เรียบง่ายโดยใช้เมาส์ควบคุมและช่วงการวัดที่กว้าง รวมไปถึงยังสามารถใช้ ระยะห่างระหว่าง 2 จุด มุม เส้นผ่านศูนย์กลาง เส้นขนาน พื้นที่ และอื่นๆ อีกมากมายบนจอได้ในแบบ เรียลไทม์ เมื่อบันทึกภาพแล้วจะสามารถวัดคุณลักษณะเพิ่มเติมได้ในภายหลัง ทุกคนสามารถใช้ฟังก์ชัน การวัดได้อย่างง่ายดายบน PC ของตนเองด้วยซอฟแวร์สำหรับการสื่อสารฟรี

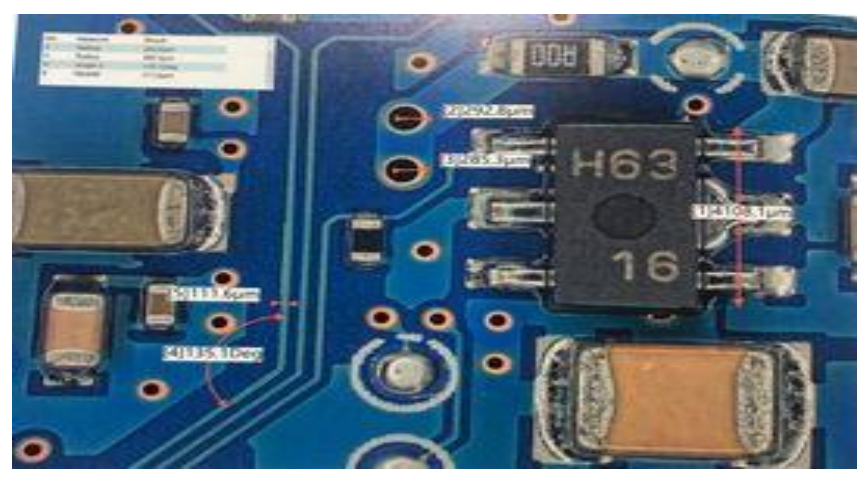

เครื่องมือวัดมีหลากหลาย การวัดพื้นฐานที่มีถึง 18 แบบพร้อมด้วยเครื่องมือการวัดขั้นสูงอีก 11 ชนิด

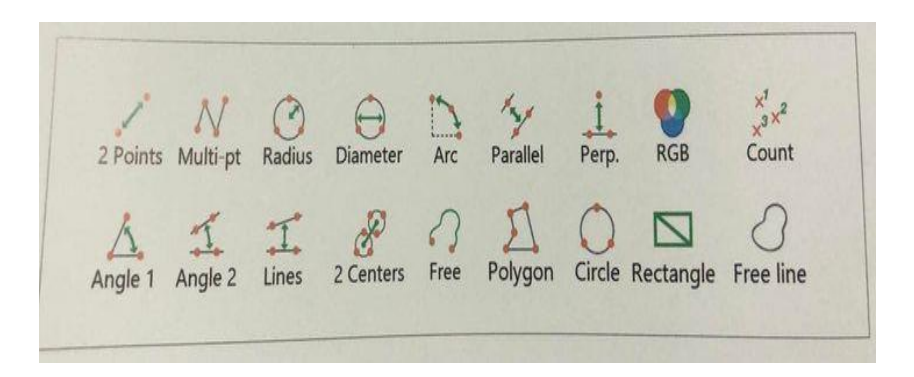

การตรวจจับขอบอัตโนมัติที่ช่วยกำจัดความผิดพลาดที่เกิดจากผู้ปฎิบัติงานในระบบทั่วไป ผู้ใช้ จะต้องจัดแนวขอบด้วยตนเองและผู้ใช้แต่ละคนก็จะทำให้เกิดความแตกต่างกันไปคนละเล็กน้อย VHX-7000 Nใช้ฟังก์ชันการตรวจจับขอบอัตโนมัติรุ่นล่าสุดเพื่อกำจัดความแปรผันที่เกิดจากการวัดด้วย ตนเองระบบจะระบุรูปร่างโดยใช้ความเปรียบต่างเพื่อให้การวัดในแต่ละครั้งมีความสม่ำเสมอ

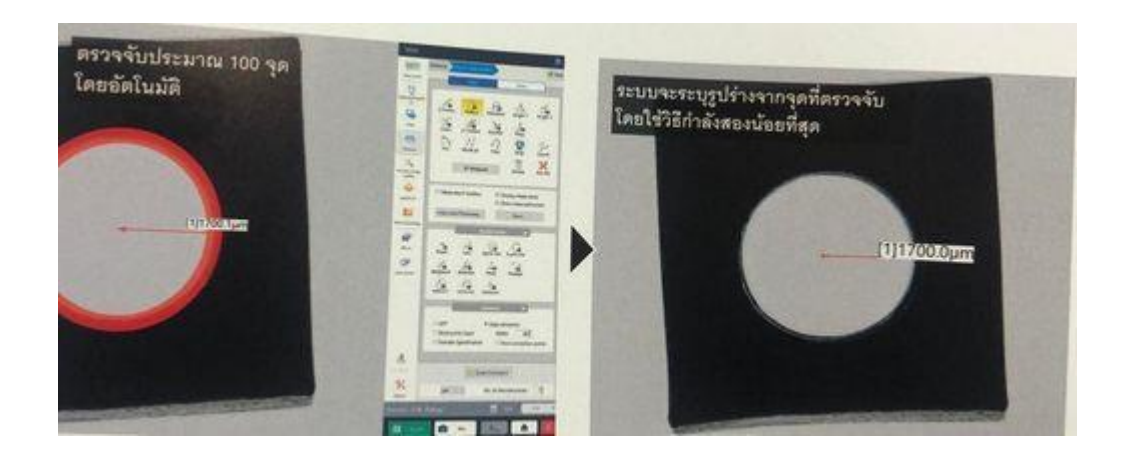

-9-

#### **การวัดแบบ 3 D**

แม้ว่าชิ้นงานจะมีพื้นผิวที่ไม่สม่ าเสมอก็ยังจับภาพแบบเต็มโฟกัสได้ทันที โดยรวมภาพหลาย ภาพที่มีจุดโฟกัสแตกต่างกัน ยิ่งไปกว่านั้นยังสามารถใช้การแสดงผล 3 D เพื่อตรวจสอบคอนทัวร์ของ พื้นผิวได้

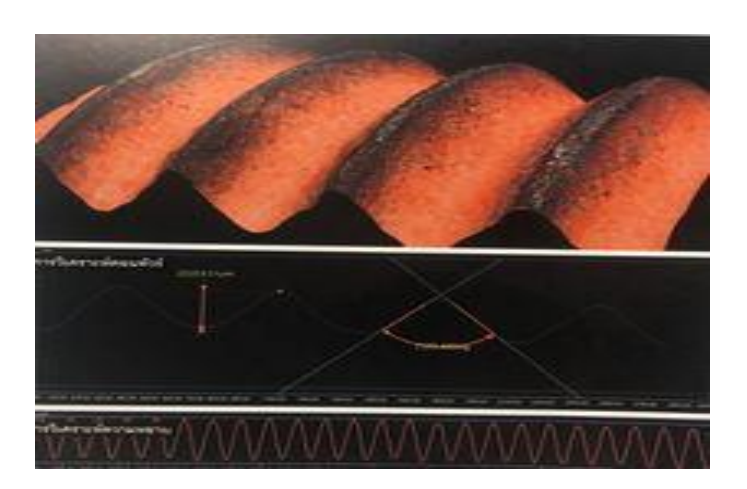

การแปลงเป็นภาพ 3 D ความแม่นยำสูงด้วยการใช้ Accurate D.F.D ของ KEYENCE วิธี 2.0 สร้างภาพ 3 D ด้วยการประเมินความสูงจากความแปรผันเล็กน้อยในพื้นผิว ซอฟต์แวร์ขจัดสัญญาณ รบกวนของKEYENCE จะช่วยรูปร่างได้อย่างแม่นยำ

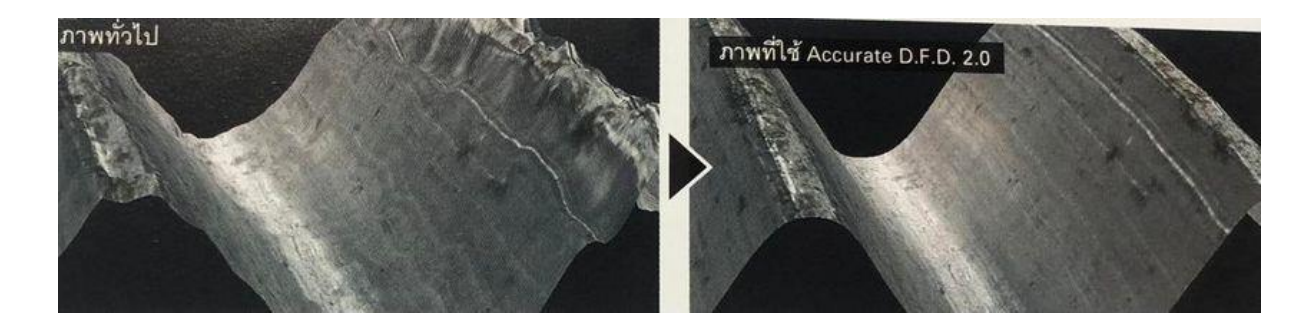

พังก์ชันการปรับแต่งอัตโนมัติทำให้สามารถจัดองค์ประกอบด้านความลึกได้แม้ว่าจะบันทึกภาพ จากมุมก็ตาม เมื่อถ่ายภาพแล้ว ฟังก์ชันการปรับแต่งอัตโนมัติจะชดเชยการเปลี่ยนตำแหน่งขอบและ การสั่นสะเทือนที่อาจเกิดขึ้นระหว่างการถ่ายภาพโดยอัตโนมัติจากนั้นระบบจะสร้างภาพที่มี รายละเอียดมากและเต็มโฟกัสขึ้นมา สามารถรวมภาพที่ถ่ายจากมุมไว้ในองค์ประกอบได้

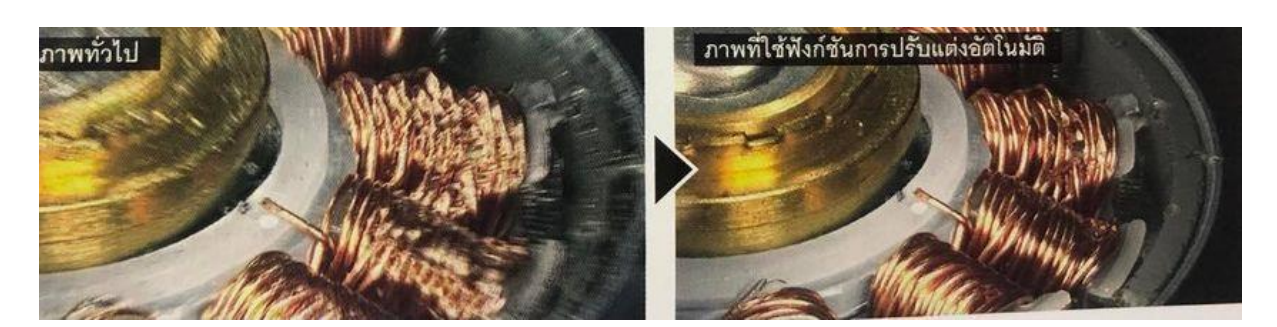

### **4. การบันทึก**

ข้อมูลทั้งหมดจะปลอดภัยไม่ว่าเวลาจะผ่านไปนานเพียงใด เนื่องจากสิ่งที่บันทึกไม่ได้มีเพียง ภาพ แต่ยังรวมไปถึงผลการวัด เงื่อนไขการตรวจสอบ และข้อมูลอื่นๆซึ่งไม่ได้บันทึกไว้ตั้งแต่ตอนที่ ถ่ายภาพ อีกทั้งเมื่อเชื่อมต่อระบบ VHX เข้ากับเครือข่าย จะสามารถแชร์ข้อมูลภายในบริษัทซึ่งช่วยให้ ระบบมีประโยชน์ยิ่งขึ้น

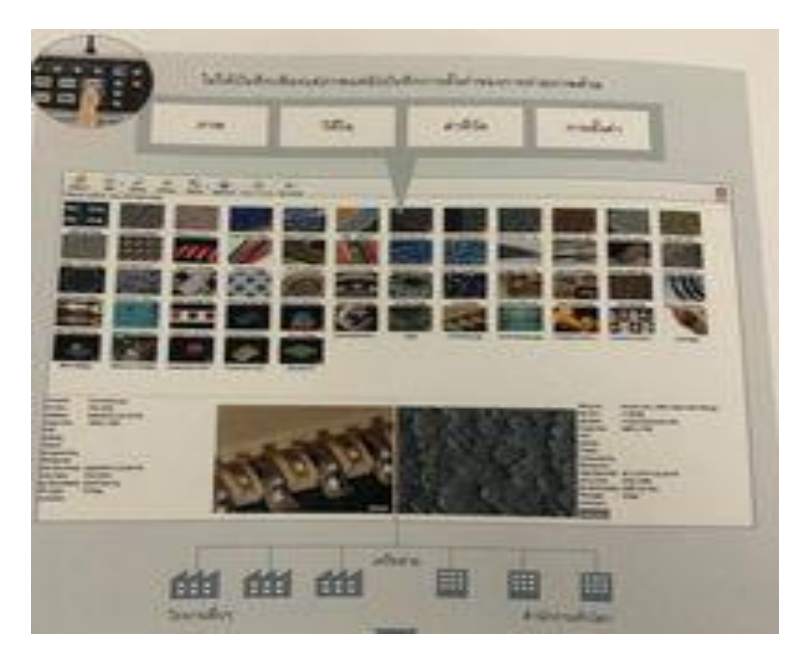

การใช้การตั้งค่าการถ่ายภาพซ้ำ

ี สามารถใช้การตั้งค่าการถ่ายภาพซ้ำได้ง่ายๆเพียงเลือกภาพจาดอัลบ็ม ทำการตรวจสอบอีกครั้งโดยใช้ เงื่อนไขเดิม และผลการตรวจสอบจะออกมาสอดคล้องกันได้ ถึงแม้บุคคลที่ตรวจสอบในภายหลังจะ ไม่ใช่คนเดิมก็ตาม

# **การประยุกต์ใช้งานการวัด**

 $Q\rightarrow$ ..............................................................

(นายสกล บุญธรรม)

ตำแหน่ง ผู้ปฏิบัติงานวิทยาศาสตร์ชำนาญงาน

26 เมษายน 2566

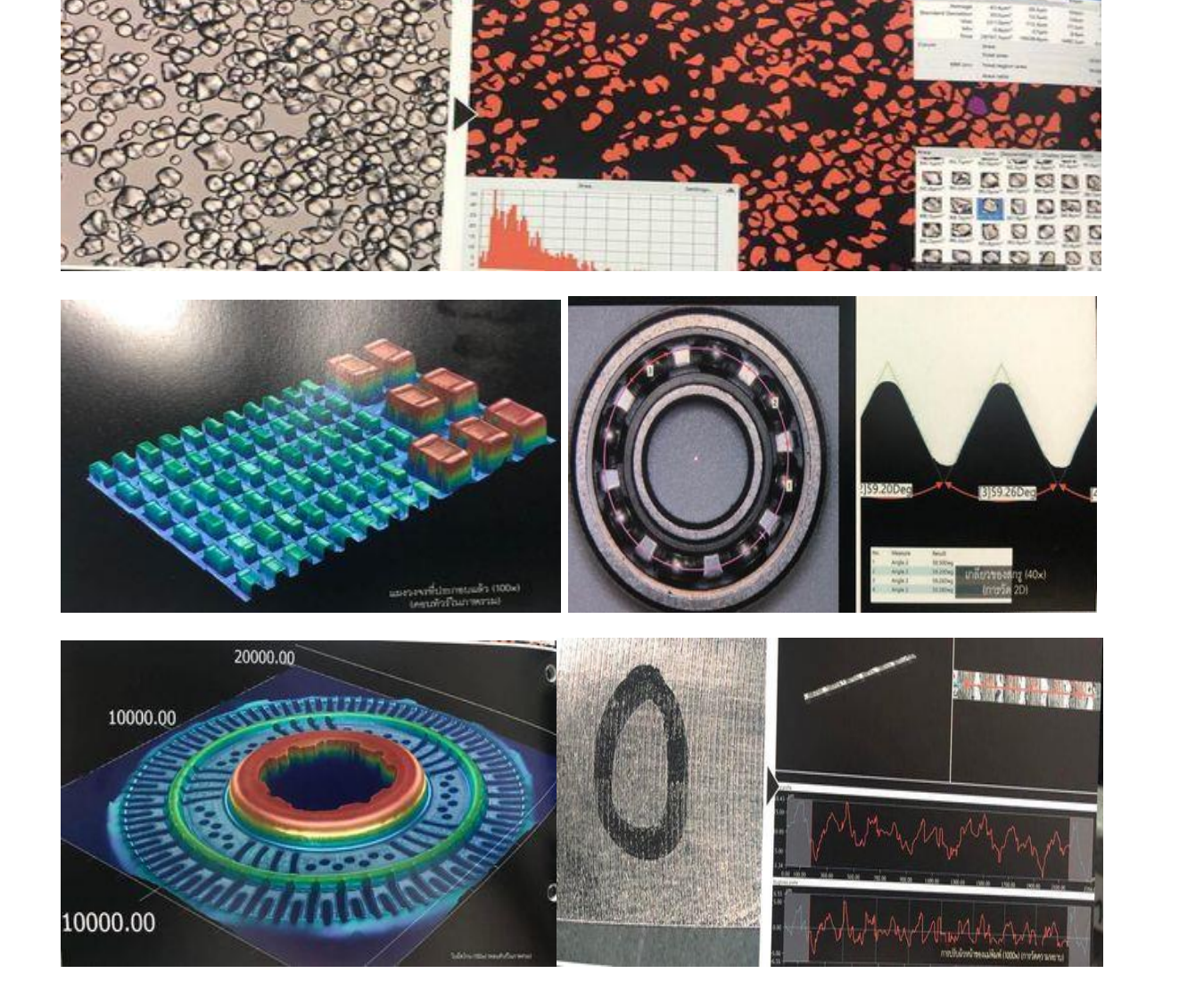